## **Содержание**

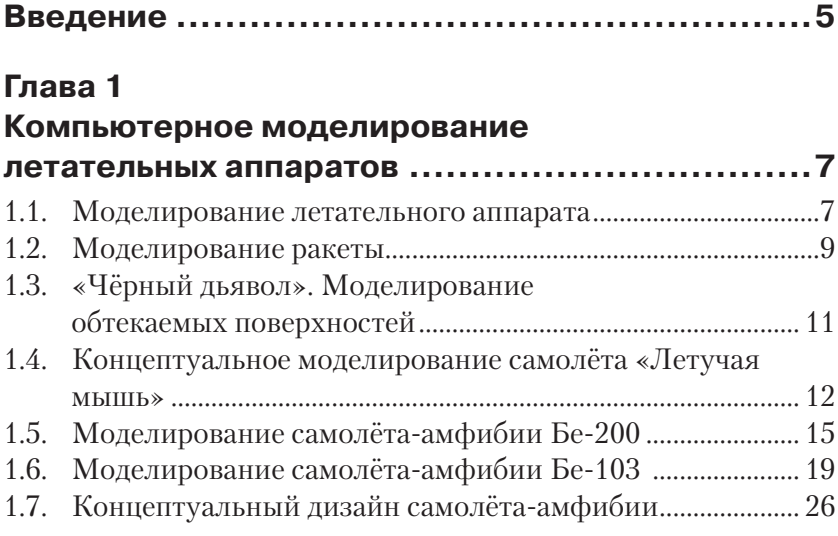

#### **Глава 2**

#### **Компьютерное моделирование**

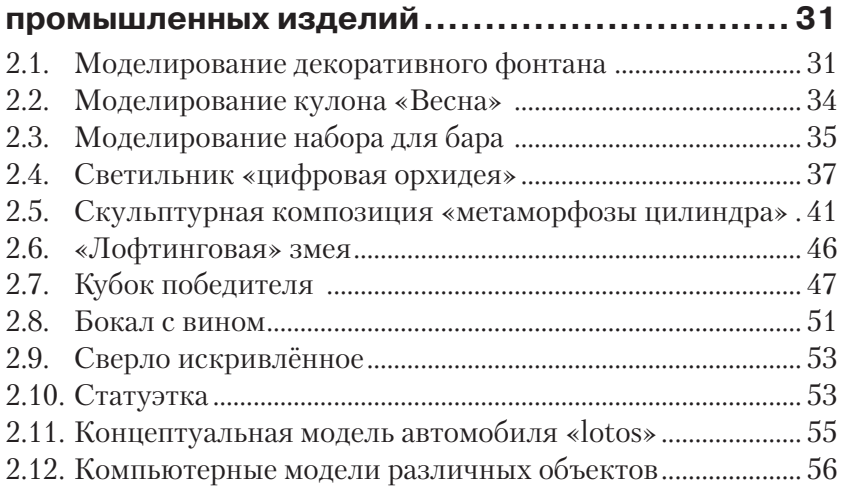

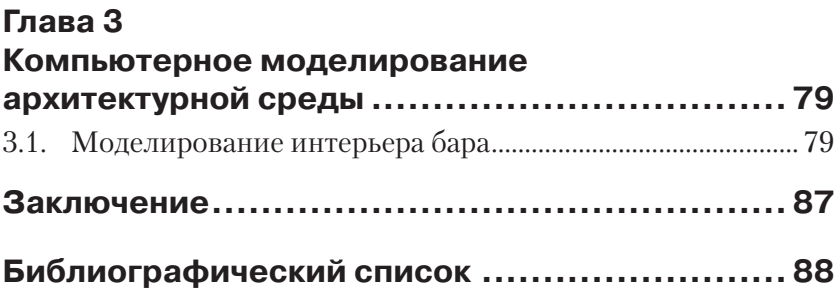

# **Введение**

В современном мире человека окружает предметно-пространственная среда. В нём трудно найти предметы, которые не прошли через заботливые руки дизайнера, будь то мышь-манипулятор или самолёт. Функциональность, удобство и красота являются основными критериями при разработке этих изделий: всё примеряется к человеку, всё создаётся для человека.

Появление компьютера дало возможность дизайнеру проектировать объект до его создания, при этом в максимально реалистичном виде. Компьютер стал одним из основных инструментов дизайнера, фактически с безграничными возможностями. На компьютере можно набросать эскизы, создавать различные варианты, рассматривать объект с разных ракурсов, редактировать его пространственную структуру. Это позволяет экономить время и ресурсы перед конечным этапом макетирования, а иногда позволяет создавать то, что трудно поддаётся реализации современными технологиями.

Работа дизайнера на начальном этапе чаще всего заключается в разработке концепции будущего изделия, в создании чего-то нового. При этом концептуальный поиск может включать в себя как вполне реалистичные варианты, так и варианты с элементами фантастики. Отбор происходит в соответствии с потребностями и возможностями современной промышленности, а иногда то, что казалось сегодня фантастикой, завтра становится реальностью.

В данной работе представлены компьютерные модели промышленных изделий различного назначения: начиная от чашки, ювелирных изделий до автомобилей и самолётов. Некоторые модели были доведены до практической реализации. В основном представлены модели изделий на уровне концепций. Для моделирования использовались различные графические системы трёхмерного моделирования: AutoCAD, Mechanical Desktop, 3 ds Max.

Представленные в работе модели были созданы автором за время преподавания компьютерно-графических дисциплин студентамдизайнерам и самолётостроителям Таганрогского технологического института Южного федерального университета. На примере поэтапной разработки моделей студенты получают навыки работы

с различными графическими системами компьютерного моделирования и проектирования. Методический материал опубликован в виде учебных пособий для освоения компьютерных технологий моделирования [1–7]. Разработанные модели неоднократно были выставлены и отмечены на конкурсах и выставках различного уровня.

# $\Gamma$  $\triangle$ abal Компьютерное **МОДЕЛИРОВАНИЕ ЛЕТАТЕЛЬНЫХ** аппаратов

#### 1.1. Моделирование летательного аппарата

Для моделирования некоторого летательного аппарата [2, 12] используется графическая система трёхмерного моделирования Mechanical Desktop.

В этой системе можно осуществлять моделирование как технических объектов, так и элементов интерьера или ландшафта. Для создания трёхмерных моделей применяются типовые команды extrude (выдавливание), revolve (вращение), sweep (изгиб) и loft (лофтинг). Самой простой и очевидной из 3D-команд является команда extrude. Для создания трёхмерного тела эскиз профиля выдавливается по третьей оси на расстояние, равное заданной толщине тела. Профиль может выдавливаться в любом из направлений или в двух направлениях сразу (так называемое выдавливание от средней плоскости). Превращение эскиза в трёхмерную модель осуществляется после наложения на него некоторых ограничений. Процесс наложения ограничений включает в себя создание профиля или наложение размерных ограничений.

Созлание модели состоит из нескольких этапов:

- $\blacktriangleright$ на первом этапе определяем последовательность создания конструктивных частей и соответствующие для этого методы;
- на втором этапе проводим общую сборку и доработку аппарата  $\blacktriangleright$ в нелом:

 на третьем этапе для создания реалистичной модели осуществляем тонирование и окончательную визуализацию модели летательного аппарата.

На первом этапе мы создадим крыло летательного аппарата в виде поверхности косого клина. Для этого вычерчиваем на рабочих плоскостях профили крыла, а создание самого крыла осуществляем методом лофтинга (методом опорных сечений). В графической системе трёхмерного моделирования Mechanical Desktop метод лофтинга реализуется с помощью команды loft. Сначала создаём две рабочие плоскости и на них строим профили крыла, затем переводим каждую фигуру в профиль, т. е. накладываем ограничения. После выбора команды \_loft\_ на запрос указываем последовательно профили крыла. Второе крыло создаём с помощью зеркального отражения построенного крыла и располагаем их оба вдоль будущего фюзеляжа.

На втором этапе для создания фюзеляжа выбираем опять тот же метод опорных сечений. В данном случае опорные сечения могут играть роль направляющих шпангоутов. Результат построения опорных сечений фюзеляжа (их четыре) с крыльями представлен в виде каркасной модели на рис. 1.1.

С помощью команды \_loft\_ строим поверхность фюзеляжа, а для создания сопла реактивных двигателей используем команду \_extrude\_ методом вычитания. Затем для создания реалистичных сцен трёхмерной модели присваиваем текстуры, источники света. Выбираем далее фон для сцены в виде фотографии Земли с орбиты. Сцена визуализации представлена на рис. 1.2. Следует отметить, что данную

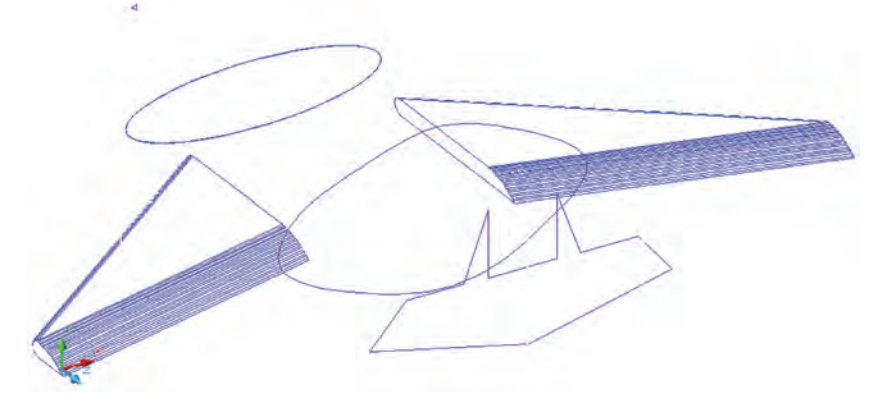

Рис. 1.1. <sup>◆</sup> Трёхмерная каркасная модель летательного аппарата

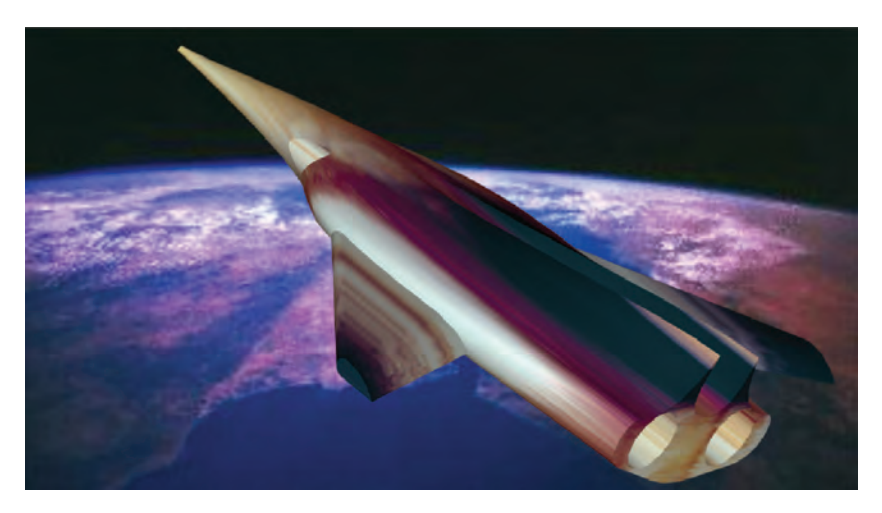

Рис. 1.2. <sup>◆</sup> Сцена визуализации летательного аппарата с орбиты Земли

сцену можно смоделировать и в других трёхмерных системах, однако данная графическая система позволяет изготовить конструкторскую документацию объекта.

### **1.2. Моделирование ракеты**

Создадим твердотельную модель ракеты методом лофтинга [4, 17] в графической системе AutoCAD. Для применения метода лофтинга необходимо создать исходный путь лофтинга и сечения в виде плоских фигур.

На виде сверху с помощью двумерных примитивов необходимо построить фигуры сечения ракеты, на виде спереди строится ось высоты ракеты. Далее фигуры сечения перемещаются на необходимые высоты, как на рис. 1.3.

На трёхмерном виде с помощью команды Solid\ Loft (Тело\Лофтинг) поочередно выбираются фигуры сечения по высоте; из диалогового окна Loft Setting (Режимы лофтинга) выбирается подходящий режим сглаживания.

 На рис. 1.4 представлена визуализация тонированной модели ракеты, созданной методом лофтинга на фоне Земли.

**Рис. 1.3.**  Плоские фигуры для лофтинга

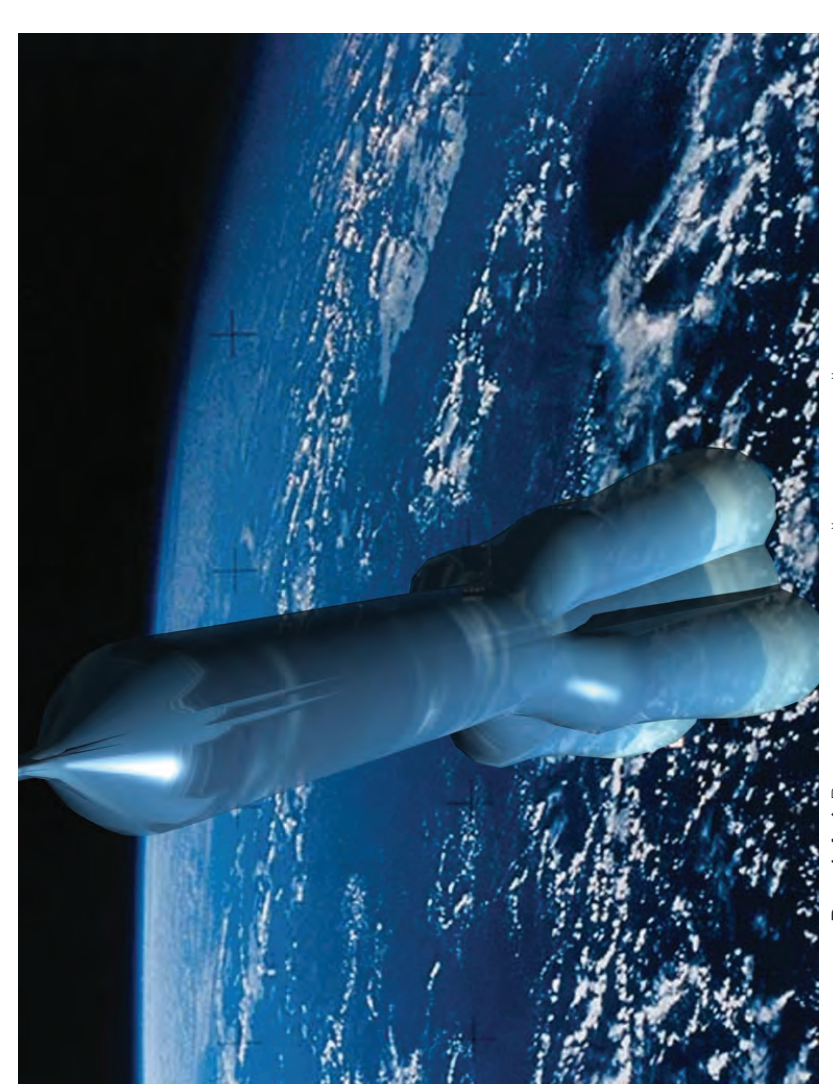

Рис. 1.4. ❖ Визуализация тонированной твердотельной модели ракеты  $\div$  Визуализация тонированной твердотельной модели ракеты **Рис. 1.4.** 

## **1.3. «Чёрный дьявол». Моделирование обтекаемых поверхностей**

С помощью графической системы Mechanical Desktop можно моделировать объекты с поверхностями, имеющими обтекаемую форму. В качестве таких объектов чаще всего используются их природные аналоги, и в нашем случае будет смоделирован обтекаемый подводный объект в виде ската (так называемый «чёрный дьявол») [2, 9].

Для моделирования поверхности «чёрного дьявола» использовался метод создания поверхностей с несколькими образующими (рис. 1.5). В трёхмерной системе Mechanical Desktop с помощью команды edgesurf можно построить необычные поверхности, задаваемые четырьмя образующими объектами. В качестве образующих объектов могут выступать отрезки, дуги сплайны, и полилинии. По команде \_edgesurf\_ создаётся многоугольная сеть – поверхность Кунса (Coons), т. е. поверхность, определяемая по четырём граням.

Изображение ската в виде плоского сплайна было вписано в габаритный прямоугольник. Потом на основе прямоугольника была создана габаритная призма; она в свою очередь была разделена на более мелкие призмы. В соответствии с изображением ската в эти призмы были вписаны трёхмерные сплайны. Тело ската было разделено на несколько участков, а крылья в основном были построены по целым трёхмерным сплайнам. В итоге соединением различных фрагментов был создан целостный объект.

Далее для создания реалистичных сцен трёхмерной модели был присвоен материал и были отрегулированы источники света. В качестве основы для материала поверхности ската был выбран голубой

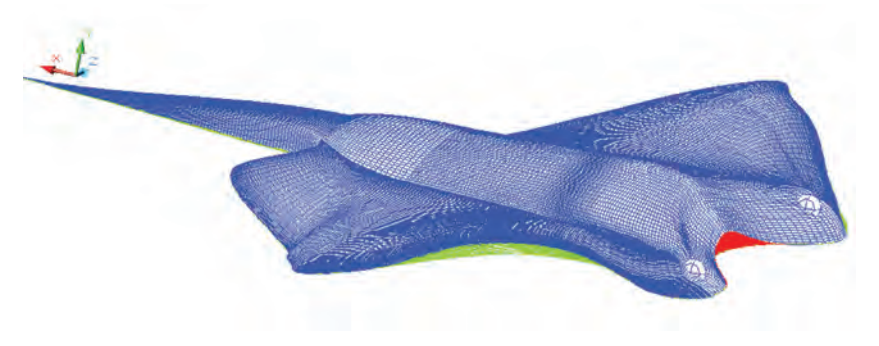

Рис. 1.5. <sup>•</sup> Трёхмерная каркасная модель «чёрного дьявола»

хром. С учётом конкретных условий окружающей среды были скорректированы основной цвет, тени, цвет отражения, гладкость поверхности, прозрачность. Для отражённого цвета и для неровности поверхности использовалась дополнительная карта текстуры с отдельного изображения. После присвоения материала был выбран фон в виде фотографии подводного пейзажа. Сцена визуализации представлена на рис. 1.6.

#### **1.4. Концептуальное моделирование самолёта «Летучая мышь»**

Концептуальное моделирование самолёта [4, 7, 28] осуществляется с использованием графической системы AutoCAD. Для создания модели самолёта будем пользоваться методом создания поверхности Кунса (или сетки по кромкам). Этот метод позволяет создавать криволинейные обтекаемые поверхности на основе четырёх замкнутых произвольных трёхмерных сплайнов.

Для применения данного метода необходимо построить габаритный параллелепипед. Параллелепипед строится выдавливанием прямоугольника на некоторую высоту. На каждой боковой грани параллелепипеда строится сплайн произвольной формы по замкнутому контуру (рис. 1.7). С помощью команды \_edge mesh\_ (сетка по кромкам) поочерёдно указываются построенные сплайны. Результат построений в виде поверхностной модели представлен на рис. 1.7 в режиме отображения Realistic (Реалистичный).

При создании самолёта вначале необходимо анализировать имеющиеся команды поверхностного моделирования, а также возможность конструирования составных частей моделируемого объекта. Разбиваем самолёт на следующие составные части (с учётом оси симметрии по длине корпуса): верхняя и нижняя поверхность корпуса, поверхность хвостового оперения и поверхность сопла.

Для лучших аэродинамических свойств корпус самолёта должен быть обтекаемым. Для его создания мы воспользуемся методом \_edge mesh (сетка по кромкам); хвостовое оперение и сопла двигателей создадим командой \_ruled mesh\_(сетка соединения).

С помощью габаритного параллелепипеда создаём половину обтекаемого корпуса по его продольной осевой линии. Строим сплайны на боковых гранях, для создания треугольного силуэта верхней части корпуса необходимо переместить одну из вершин сплайна

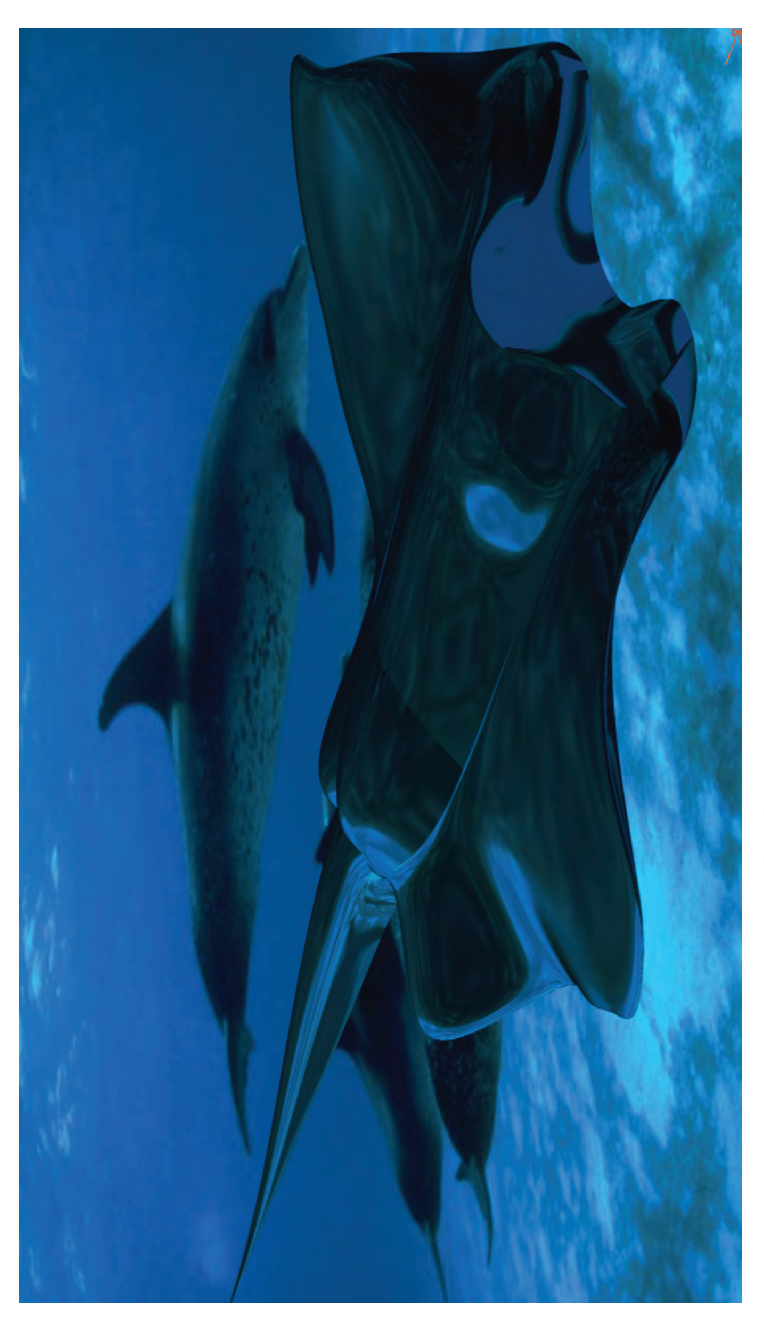

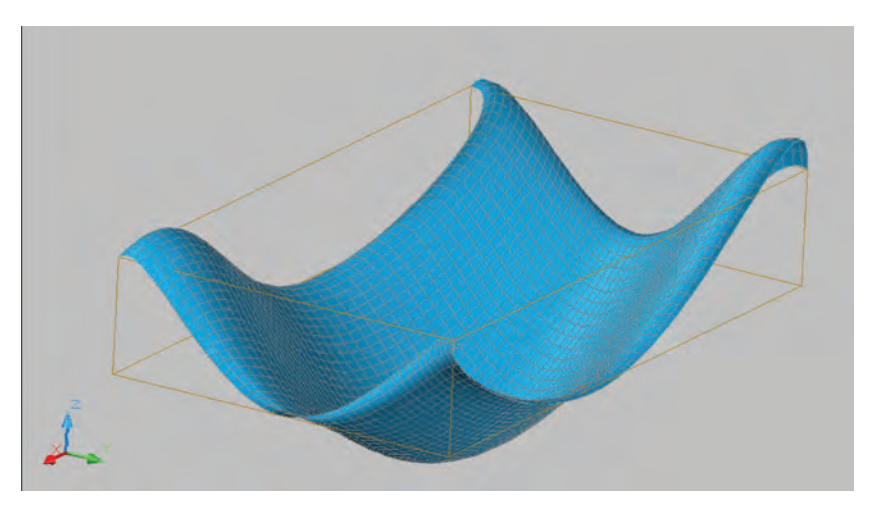

Рис. 1.7. <sup>•</sup> Габаритный параллелепипед и поверхность Кунса

вовнутрь параллелепипеда. С использованием инструмента \_mirror\_(зеркало) строим зеркальные копии сплайнов крыла. Исходные плоские фигуры хвоста и сопла построены в виде полилинии и сплайна. Результат подготовительной работы по созданию поверхности самолёта в виде исходных плоских сплайнов и полилиний представлен на рис. 1.8.

Для создания трёхмерной поверхности самолёта с помощью команды \_edge mesh\_ (сетка по кромкам) строим поочередно левые

![](_page_12_Figure_5.jpeg)

Рис. 1.8. <sup>•</sup> Исходные плоские фигуры для поверхности самолёта

и правые части корпуса. С помощью команды \_ruled mesh\_(сетка соединения) создаём хвостовую часть и сопла двигателей. Результат построений в трёх прямоугольных двумерных проекциях и в изометрии представлен на рис. 1.9.

При необходимости можно редактировать исходные плоские фигуры корпуса для корректировки аэродинамических свойств лета-

![](_page_13_Picture_3.jpeg)

Рис. 1.9. <sup>◆</sup> Трёхмерная поверхностная модель самолёта в проекциях

тельного аппарата. На рис. 1.10 представлены визуализации тонированной поверхностной модели самолёта «Летучая мышь» во время крейсерского полёта и в заходе на цель. Силуэт улетающей летучей мыши вы можете увидеть на рис. 1.10б.

### **1.5. Моделирование самолёта-амфибии Бе-200**

Рассматриваются вопросы трёхмерного моделирования самолётаамфибии Бе-200 [4, 7, 25, 26, 27, 34], разработанной Таганрогским авиационным научно-техническим комплексом (ТАНТК) им. Бериева. Для моделирования используется графическая система Auto CAD.

Трёхмерную модель самолёта-амфибии можно создавать методами твердотельного моделирования. Для этого потребуется некоторый исходный материал в виде габаритных чертежей (рис. 1.11) и фотографий моделируемого объекта (рис. 1.12).

Для моделирования самолёт разбиваем на составные части: фюзеляж (лодка), крыло, хвост, двигатели, стабилизаторы. При моделировании

![](_page_14_Picture_1.jpeg)

Рис. 1.10а. ◆ Визуализации тонированной поверхностной модели самолёта «Летучая мышь» Визуализации тонированной поверхностной модели самолёта «Летучая мышь»**Рис. 1.10а.** 

![](_page_15_Figure_0.jpeg)

![](_page_16_Picture_1.jpeg)

Рис. 1.11. <sup>◆</sup> Плоские формы лодки на основе чертежей

![](_page_16_Picture_3.jpeg)

Рис. 1.12. <sup>•</sup> Взлёт самолёта-амфибии Бе-200 с воды

используется в основном метод лофтинга. Это по технологическим соображениям наиболее подходящий метод, используемый как в самолётостроении, так и в судостроении. В качестве плоских сечений используются шпангоуты фюзеляжа; от их количества будет зависеть точность модели.

Плоские сечения можно строить на основе сплайна, и необходимо распределить их по длине лодки. Аналогичным способом строятся

![](_page_17_Picture_1.jpeg)

Рис. 1.13. <sup>◆</sup> Конструктивные части самолёта-амфибии

крыло и хвостовая часть. Двигатели и стабилизаторы созданы методом вращения из полилинии. На рис. 1.13 представлен результат моделирования конструктивных частей самолёта-амфибии на основе исходных плоских форм.

На рис. 1.14 представлен теоретический чертёж самолёта-амфибии, который был автоматически построен на основе созданной параметрической модели. Для разработки данного конструкторского документа использовалась графическая система Mechanical Desktop, являющаяся трёхмерной надстройкой системы Auto-CAD.

На рис. 1.15 представлена твердотельная модель самолёта-амфибии в режиме отображения Realistic (Реалистичный). На рис. 1.16 представлена визуализация сцены взлёта самолёта-амфибии. На рис. 1.17 приведена визуализация самолёта-амфибии, смоделированного в графической системе 3ds Max.

#### **1.6. Моделирование самолёта-амфибии Бе-103**

Рассмотрим трёхмерное моделирование самолёта-амфибии Бе-103 [29, 33]. Этот летательный аппарат разработан Таганрогским авиационным научно-техническим комплексом (ТАНТК) им. Бериева. Для моделирования воспользуемся графической системой 3ds Max.

![](_page_18_Figure_1.jpeg)

Рис. 1.14. <sup>◆</sup> Теоретический чертёж на основе параметрической модели

![](_page_18_Picture_3.jpeg)

Рис. 1.15. <sup>•</sup> Твердотельная тонированная модель самолёта-амфибии